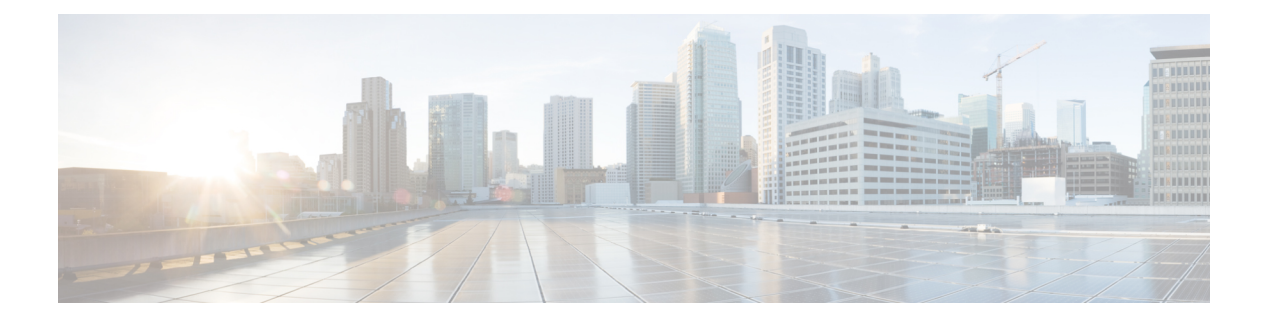

# モジュールの管理

この章では、スイッチング モジュールおよびサービス モジュール (別名、ラインカード)の 管理方法について説明し、モジュール ステートのモニタリングについても解説します。

- モジュールの概要 (2 ページ)
- スーパーバイザ モジュールのメンテナンス (5 ページ)
- モジュールのステータスの確認 (7 ページ)
- モジュール状態のチェック (8 ページ)
- モジュールへの接続 (9 ページ)
- モジュールのリロード (9 ページ)
- モジュール設定の保存 (11 ページ)
- モジュール設定の消去 (12 ページ)
- スイッチング モジュール電源の切断 (13 ページ)
- モジュール LED の識別 (14 ページ)
- EPLD イメージ (21 ページ)
- SSI ブート イメージ (27 ページ)
- SSM およびスーパーバイザ モジュールの管理 (27 ページ)
- デフォルト設定 (32ページ)

## モジュールの概要

この表 に、Cisco MDS9000 ファミリ スイッチのスーパーバイザ モジュール オプションを示し ます。

表 **<sup>1</sup> :** スーパーバイザ モジュール オプション

| 製品             | スーパーバイザ モ<br>ジュール数 | スーパーバイザ モ<br>ジュールのスロット番 モジュール機能<br>号 | スイッチング/サービス                                                                               |
|----------------|--------------------|--------------------------------------|-------------------------------------------------------------------------------------------|
| Cisco MDS 9513 | モジュール×2            | 7および8                                | シャーシの13個のス<br>ロットのうち、他の11<br>個のスロットに任意の<br>スイッチングモジュー<br>ルまたはサービスモ<br>ジュールを搭載できま<br>す。    |
| Cisco MDS 9509 | モジュール×2            | 5および6                                | シャーシの9個のス<br>ロットのうち、他の7<br>個のスロットに任意の<br>スイッチングモジュー<br>ルまたはサービスモ<br>ジュールを搭載できま<br>す。      |
| Cisco MDS 9506 | モジュール×2            | 5および6                                | シャーシの6個のス<br>ロットのうち、他の4<br>個のスロットに任意の<br>スイッチングモジュー<br>ルまたはサービスモ<br>ジュールを搭載できま<br>す。      |
| Cisco MDS 9216 | 1つのモジュール           | 1                                    | シャーシの2個のス<br>ロットのうち、もう一<br>方のスロットにオプ<br>ションのスイッチング<br>モジュールまたはサー<br>ビスモジュールを1つ<br>搭載できます。 |

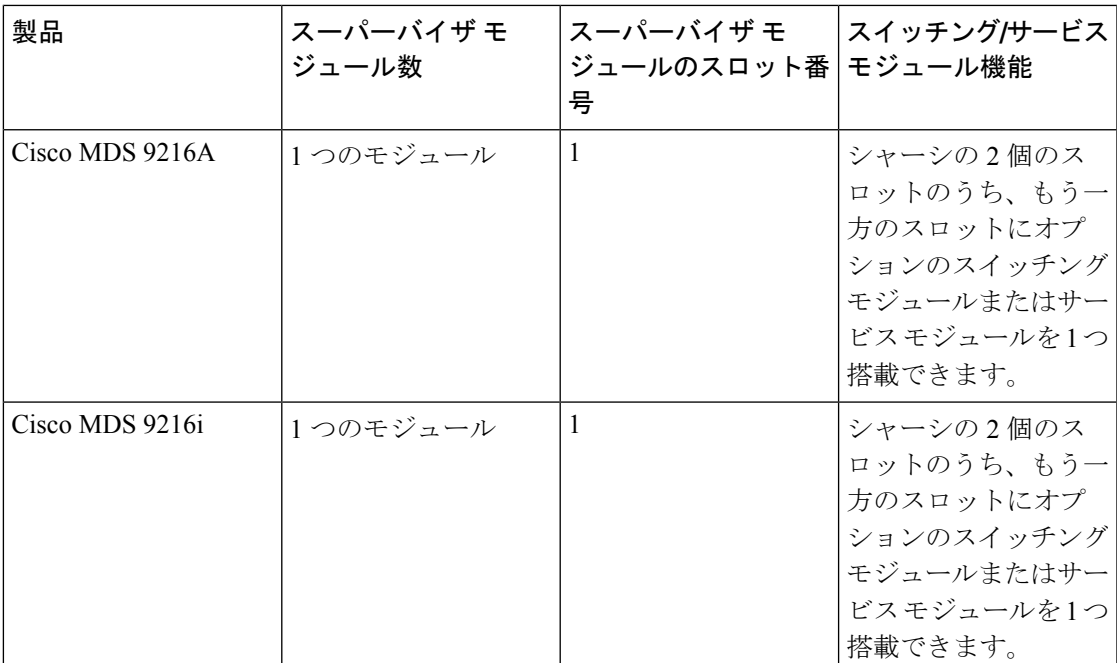

### スーパーバイザモジュール

スーパーバイザ モジュールの電源はスイッチで自動的に入り、スーパーバイザ モジュールは 起動されます。Cisco MDS ファミリ スイッチには、次のスーパーバイザ モジュール構成があ ります。

- CiscoMDS9513ディレクタ—2つのスーパーバイザモジュールがあります。一方がスロッ ト7 (sup-1) に、もう一方がスロット8 (sup-2) に搭載されます。スイッチに電源が投入 されると、同時に2つのスーパーバイザモジュールが起動します。最初に起動するのはア クティブ モジュールです。スタンバイ モジュールは、常にアクティブ モジュールを監視 します。アクティブ モジュールに障害が発生すると、ユーザ トラフィックに影響を与え ることなくスタンバイ モジュールに切り替わります。
- Cisco MDS 9506 および Cisco MDS 9509 ディレクタ 2 つのスーパーバイザ モジュールが あります。一方がスロット 5 (sup-1) に、もう一方がスロット 6 (sup-2) に搭載されま す。スイッチに電源が投入されると、同時に2つのスーパーバイザモジュールが起動しま す。最初に起動するのはアクティブ モジュールです。スタンバイ モジュールは、常にア クティブ モジュールを監視します。アクティブ モジュールに障害が発生すると、ユーザ トラフィックに影響を与えることなくスタンバイ モジュールに切り替わります。
- Cisco MDS 9216i スイッチ 14 のファイバ チャネル ポートおよび 2 つのギガビット イー サネット ポートを備えた一体型スイッチング モジュールを含むスーパーバイザ モジュー ルが 1 つ搭載されています。

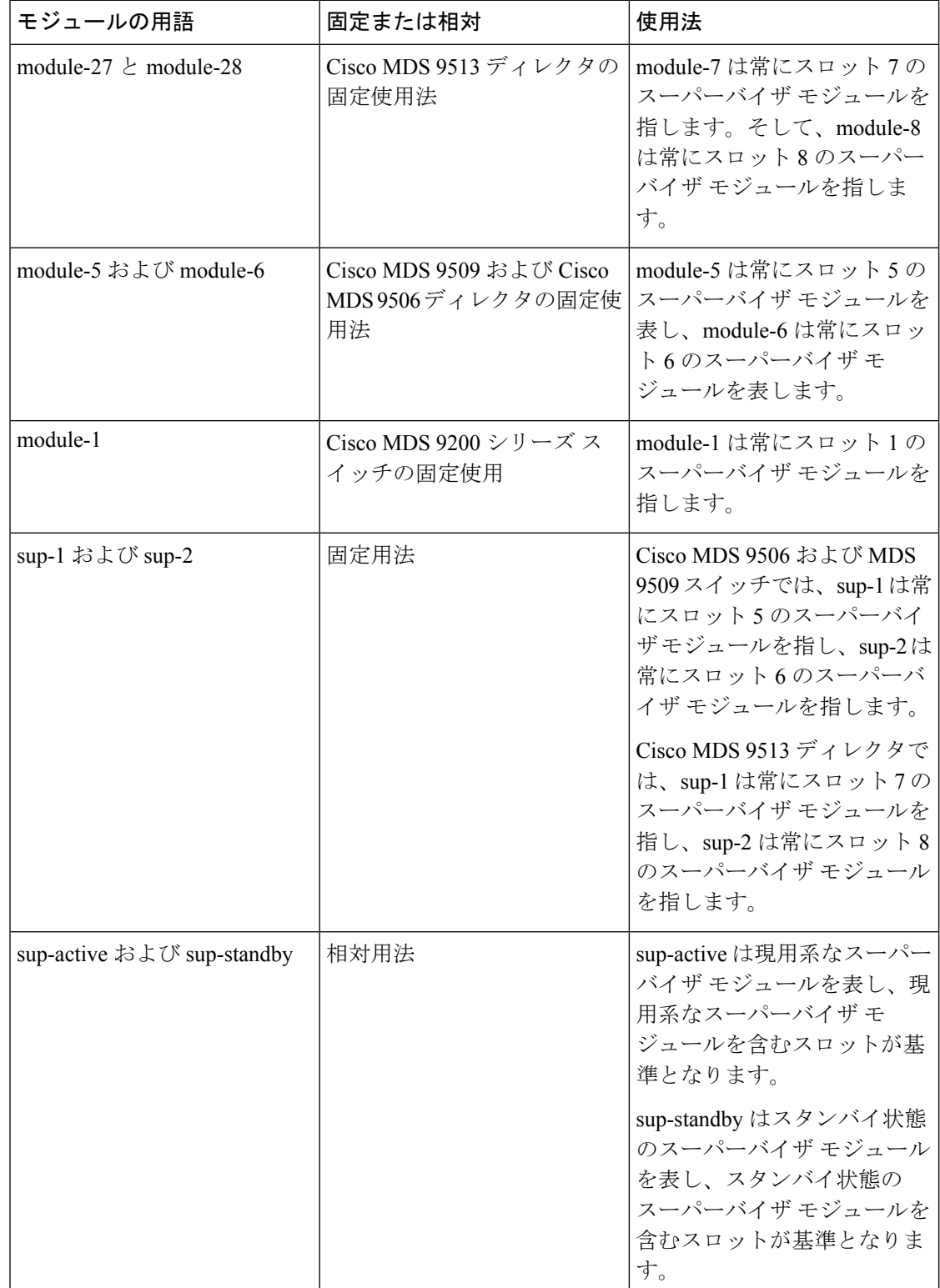

• Cisco MDS9200シリーズスイッチ—一体型16ポートスイッチングモジュールを含むスー パーバイザ モジュールが 1 つ搭載されています。

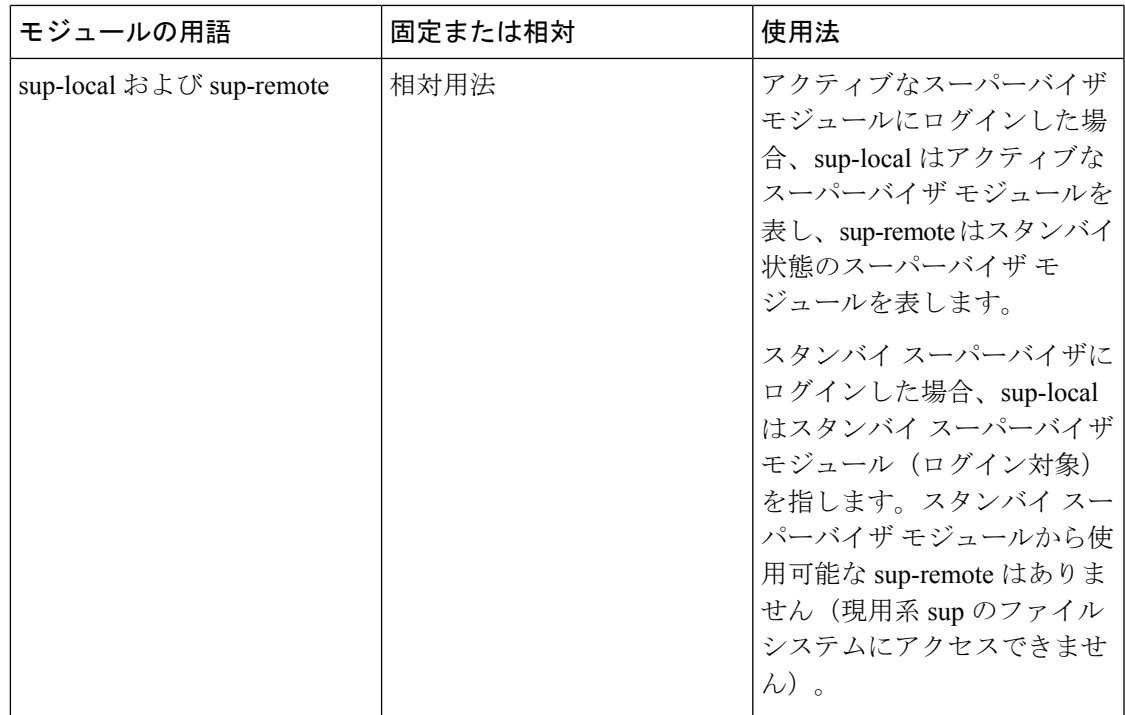

### スイッチングモジュール

Cisco MDS 9000 ファミリ スイッチは、スーパーバイザ以外のスロットにある任意のスイッチ ング モジュールをサポートします。これらのモジュールは、スーパーバイザ モジュールから イメージを取得します。

### サービス モジュール

Cisco MDS 9000 ファミリ スイッチは、スーパーバイザ以外のスロットにある任意のサービス モジュールをサポートします。

Cisco MDS 9000 キャッシュ サービス モジュール(CSM)の詳細については、*[Cisco](http://www.cisco.com/en/US/docs/storage/san_switches/mds9000/sw/svc/configuration/guide/svc_conf.html) MDS 9000* シリーズ *SAN* ボリューム [コントローラ構成ガイド](http://www.cisco.com/en/US/docs/storage/san_switches/mds9000/sw/svc/configuration/guide/svc_conf.html) を参照してください。

## スーパーバイザ モジュールのメンテナンス

ここでは、スーパーバイザモジュールの効率的な交換方法および使用方法に関する概要を説明 します。

### スーパーバイザ モジュールの交換

Cisco MDS 9500 シリーズ ディレクタからスーパーバイザ モジュールを取り外す際のパケット ロスを防ぐには、スーパーバイザ モジュールを取り外す前にスーパーバイザ モジュールをア ウトオブサービスにします。

スーパーバイザ モジュールを取り外す前に、**out-of-service** コマンドを使用します。

### **out-of-service module** *slot*

*slot* は、スーパーバイザ モジュールが装着されているシャーシ スロット番号です。

スーパーバイザモジュールを取り外して再挿入または交換して、使用可能にする必要がありま す。 (注)

### スタンバイ スーパーバイザ モジュールのブート変数バージョン

スタンバイ スーパーバイザ モジュールのブート変数イメージが、アクティブ スーパーバイザ モジュールで稼働するイメージと同一のバージョンでない場合、ソフトウェアでは、スタンバ イ スーパーバイザ モジュールがアクティブ スーパーバイザ モジュールと同一のバージョンを 実行するように強制します。

スタンバイ スーパーバイザ モジュールのブート変数を別のバージョンに特別に設定して、ス タンバイ スーパーバイザ モジュールを再起動する場合、同一のバージョンがアクティブ スー パーバイザ モジュールで稼働していると、スタンバイ スーパーバイザ モジュールは指定され たブート変数だけをロードします。この時点で、スタンバイ スーパーバイザ モジュールは、 ブート変数に設定されたイメージを稼働していません。

### スタンバイ スーパーバイザ モジュールのブートフラッシュ メモリ

スタンバイ スーパーバイザ モジュールのソフトウェア イメージを更新する場合は、**dir bootflash://sup-standby/**コマンドを使用してイメージ用に十分な領域があることを確認します。 古いバージョンの Cisco MDS NX-OS イメージおよびキックスタート イメージは削除します。

### スタンバイ スーパーバイザ モジュールのブート アラート

スタンバイ スーパーバイザ モジュールが起動に失敗する場合、アクティブ スーパーバイザ モ ジュールがその状態を検出してCall Homeイベントおよびシステムメッセージを生成し、スタ ンバイ スーパーバイザ モジュールが loader> プロンプトに移動した約 3 ~ 6 分後にスタンバイ スーパーバイザ モジュールを再起動します。

次のシステム メッセージが発行されます。

%DAEMON-2-SYSTEM\_MSG:Standby supervisor failed to boot up.

このエラー メッセージは、次の状況のいずれかに該当する場合も生成されます。

- 長期間 loader> プロンプトに留まる場合。
- 適切にブート変数を設定していません。

## モジュールのステータスの確認

スイッチの設定を始める前に、シャーシのモジュールが設計どおりに機能していることを確認 する必要があります。任意の時間にモジュールのステータスを確認するには、**show module**コ マンドを発行します。各モジュールのインターフェイスは、**show module**コマンドの出力でok ステータスが表示されたときに設定できます。**show module** コマンドのスクリーンショット出 力例を次に示します:

#### switch# **show module**

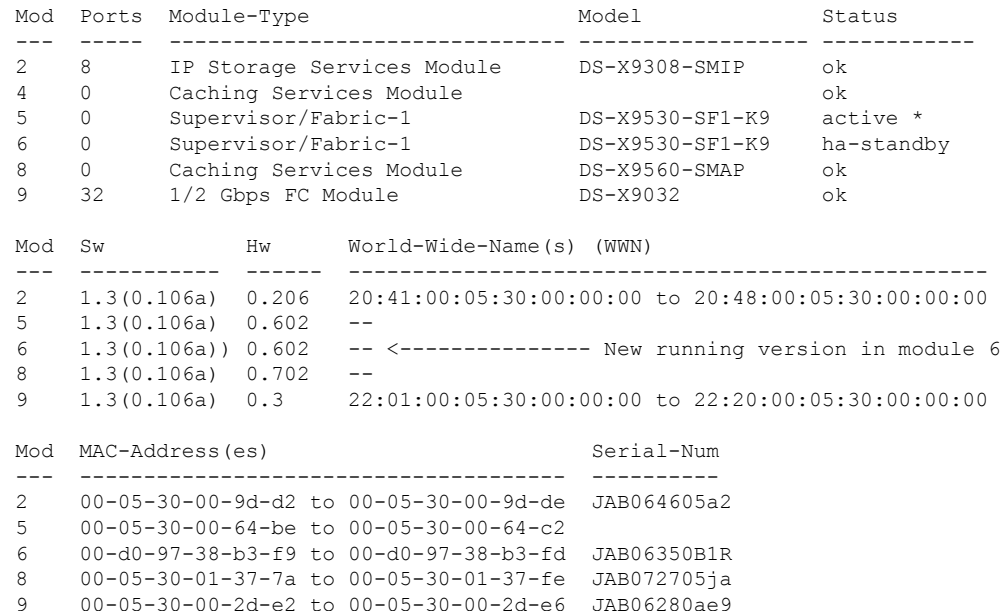

\* this terminal session

出力の Status カラムは、スイッチング モジュールで ok ステータス、スーパーバイザ モジュー ルで active か standby (または HA-standby) になっている必要があります。ステータスが ok か active である場合は、設定を続けることができます。

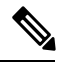

ハイアベイラビリティ (HA) スイッチオーバーメカニズムがイネーブルである場合、スタン バイ状態のスーパーバイザ モジュールは HA-standby ステータスになります。ウォーム スイッ チオーバー メカニズムがイネーブルである場合、スタンバイ状態のスーパーバイザ モジュー ルは standby ステータスになります。 (注)

## モジュール状態のチェック

シャーシ内のモジュールは、**show module** コマンドを使用して表示できるさまざまな状態にす ることができます。モジュールがブート シーケンスを実行すると、状態が更新されます。 「OK」状態になると、操作の準備が整います。ブートアップまたは操作中に障害が検出され た場合、状態が更新されてエラーのタイプが示されます。

この表は、**show module** コマンドの出力に表示されるモジュールの状態について説明していま す。

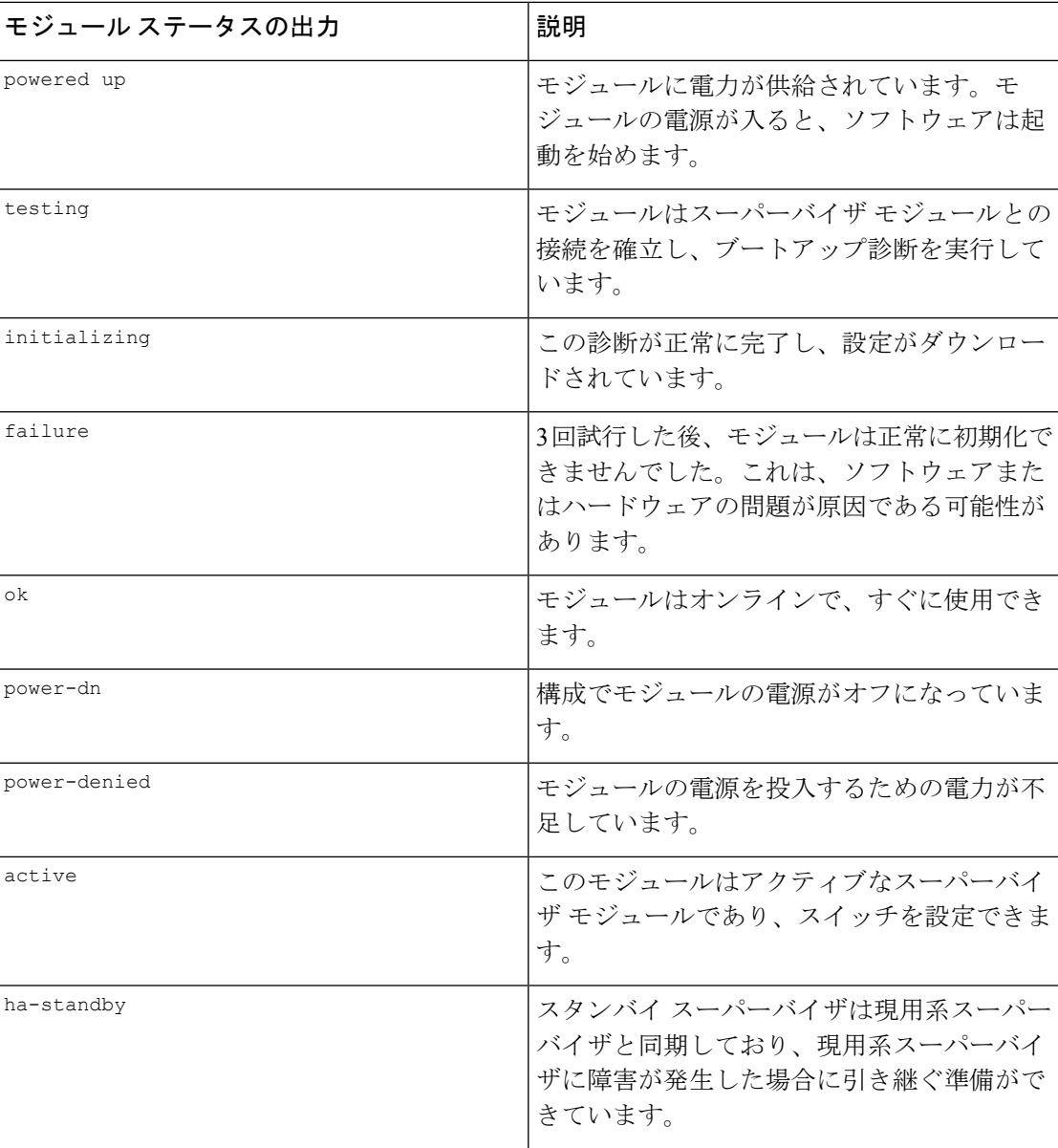

#### 表 **2 :** モジュールの状態

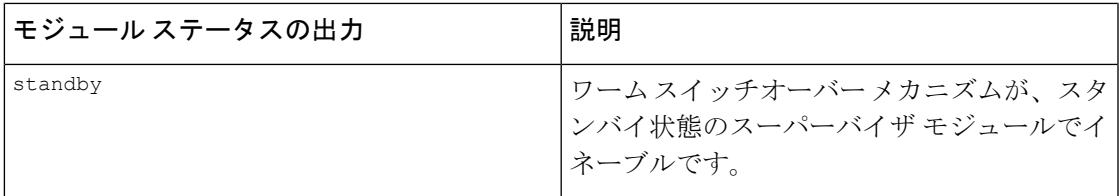

## モジュールへの接続

**attach module** コマンドを使用し、任意のモジュールにいつでも接続できます。モジュールの プロンプトが表示されたら、モジュール固有のコマンドを使用してモジュールの詳細を取得で きます。

次のように **attach module** コマンドを使用することもできます。

- スタンバイ スーパーバイザ モジュールの情報を表示します。このコマンドを使用してス タンバイ スーパーバイザ モジュールを設定することはできません。
- スロット 1 にある Cisco MDS9200 シリーズ スーパーバイザ モジュールのスイッチング モ ジュール部分を表示します。

#### 手順の概要

- **1. attach module** *slot*
- **2. exit**

#### 手順の詳細

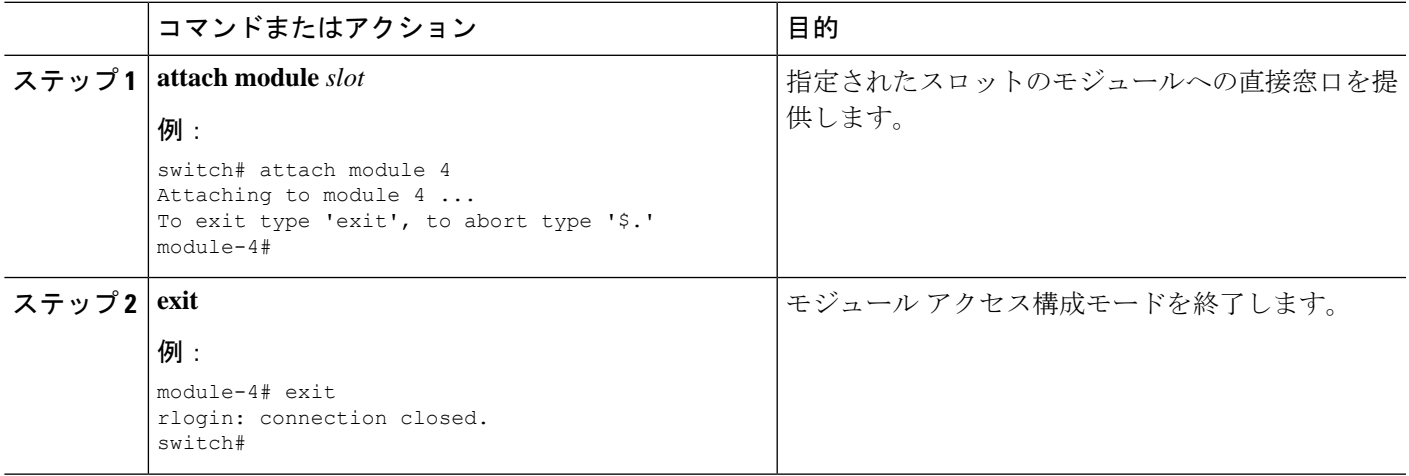

## モジュールのリロード

スイッチ全体をリロードしたり、スイッチの特定モジュールをリセットしたり、スイッチの特 定モジュールにイメージをリロードしたりすることができます。

### スイッチのリロード

スイッチをリロードするには、オプションを指定せずに**reload**コマンドを発行します。このコ マンドを発行すると、スイッチはリブートします( 『*Cisco MDS 9000 NX-OS [Release](http://www.cisco.com/en/US/docs/switches/datacenter/mds9000/sw/4_1/upgrade/guide/upgrade.html) 4.1(x)*』お よび『*SAN-OS 3(x) Software Upgrade and [Downgrade](http://www.cisco.com/en/US/docs/switches/datacenter/mds9000/sw/4_1/upgrade/guide/upgrade.html) Guide*』 を参考します。

### モジュールの電源オフ**/**オン

シャーシ内の任意のモジュールの電源周期をすることができます。電源周期をすると、モジュー ルが再初期化されます。

### 手順の概要

- **1.** リセットの必要があるモジュールを識別します。
- **2.** 識別したモジュールをリセットするには、**reloadmodule**コマンドを発行します。このコマ ンドでは、選択したモジュールの電源が再投入されます。

### 手順の詳細

- ステップ **1** リセットの必要があるモジュールを識別します。
- ステップ **2** 識別したモジュールをリセットするには、**reload module**コマンドを発行します。このコマンドでは、選択 したモジュールの電源が再投入されます。

#### **reload module** *number*

*number* は、識別したモジュールが存在するスロットを示します。

switch# **reload module 2**

注意 モジュールをリロードすると、モジュールを通過するトラフィックが中断されます。

### スイッチング モジュールのリロード

スイッチング モジュールは、スーパーバイザ モジュールからイメージを自動的にダウンロー ドするため、強制的にダウンロードする必要はありません。この手順は、新しいイメージが必 要な場合の参照用に提供されています。

### 手順の概要

- **1.** 新しいイメージを必要とするスイッチング モジュールを特定します。
- **2. reload module** コマンドを発行して、スイッチング モジュールのイメージを更新します。

#### 手順の詳細

ステップ **1** 新しいイメージを必要とするスイッチング モジュールを特定します。

ステップ **2 reload module** コマンドを発行して、スイッチング モジュールのイメージを更新します。

#### **reload module** *number* **force-dnld**

*number* は、識別したモジュールが存在するスロットを示します。この例では、識別したモジュールはス ロット 9 に取り付けられています。

switch# **reload module 9 force-dnld** Jan 1 00:00:46 switch %LC-2-MSG:SLOT9 LOG\_LC-2-IMG\_DNLD\_COMPLETE: COMPLETED downloading of linecard image. Download successful...

## モジュール設定の保存

不揮発性ストレージに新しい構成を保存するには、**copy running-config startup-config**コマンド を発行します。このコマンドを発行すると、実行中および起動時の設定が同一の内容になりま す。

この表に、モジュールの構成が保存されるか、失われるさまざまなシナリオを表示します。

表 **3 :** スイッチング モジュールの設定のステータス

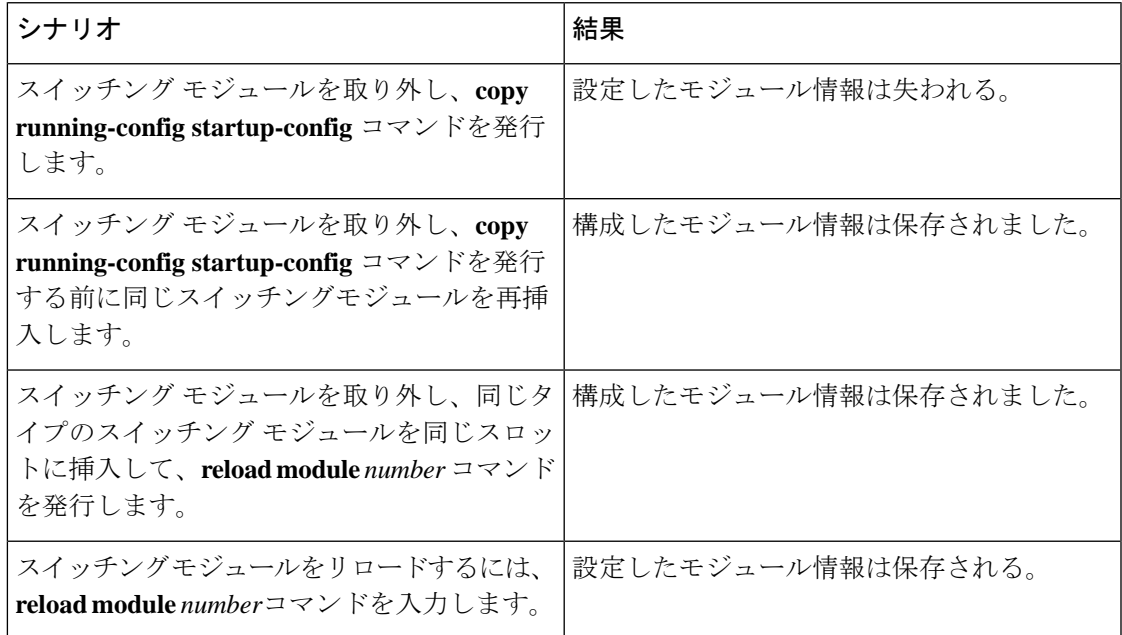

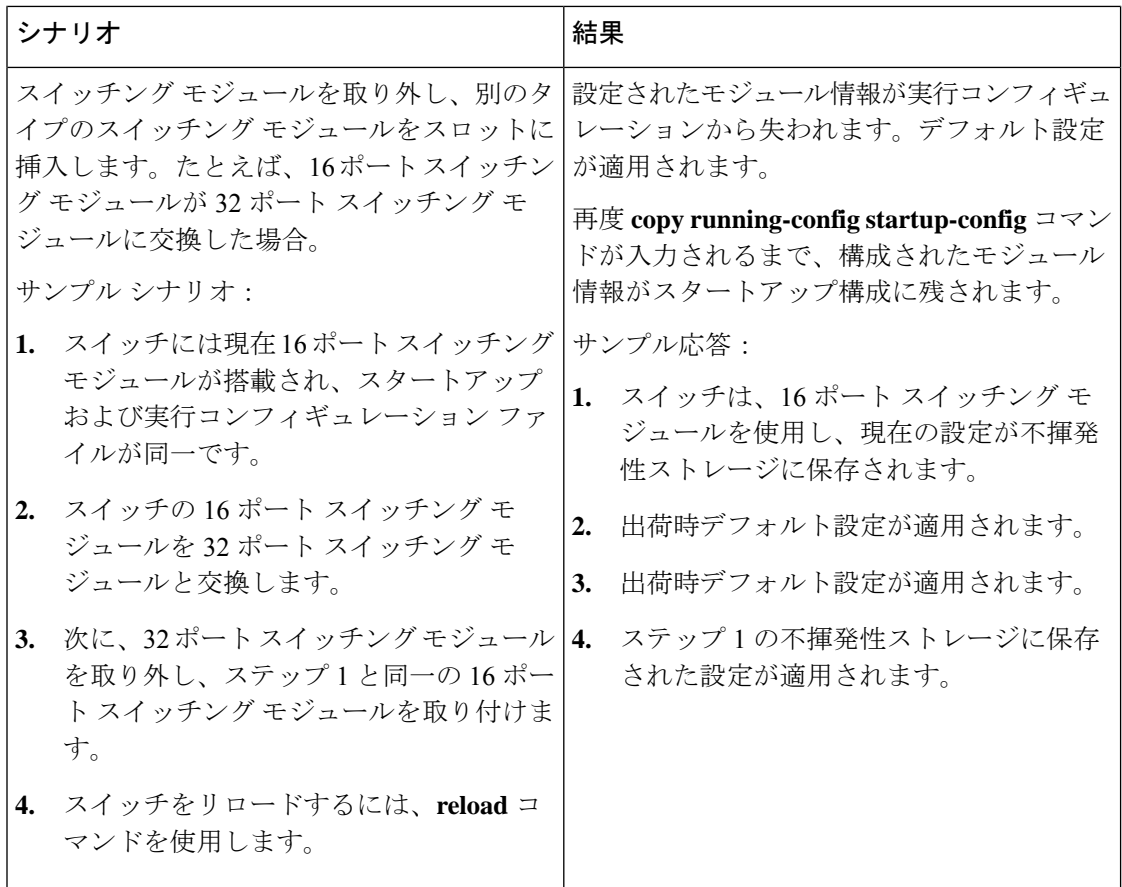

## モジュール設定の消去

特定のモジュールの構成を削除するには、 **purge module** *slot* **running-config** コマンドを入力し ます。このコマンドの入力後、Cisco NX-OS ソフトウェアが指定スロットの実行構成をクリア されます。このコマンドは、スーパーバイザモジュールまたはモジュールのあるスロットで動 作しません。このコマンドは、空のスロット(指定モジュールが常駐していたスロット)だけ で動作します。

**purgemodule**コマンドでは、スロットに以前存在していて取り外されたモジュールの構成がク リアされます。そのスロットにモジュールがあるとき、実行構成から構成をクリアしないと、 一部の構成(IPアドレスなど)が実行構成に保存されていて再利用できないことがあります。

たとえば、スイッチ A のスロット 3 において、IPS モジュールで IP ストレージ構成を作成し たとします。このモジュールでは IP アドレス 10.1.5.500 を使用します。この IPS モジュールは 取り外してスイッチ B に移動することにしたので IP アドレス 10.1.5.500 が必要なくなったと します。この未使用 IP アドレスを設定しようとすると、設定を阻止するエラー メッセージが 表示されます。この場合は **purge module 3 running-config** コマンドを入力してスイッチ A の古 い構成をクリアしてから、この IP アドレスの使用に進む必要があります。

## スイッチング モジュール電源の切断

コマンドラインインターフェイス (CLI)からスイッチングモジュールの電源を切ることがで きます。デフォルトでは、シャーシがロードされたとき、またはモジュールがシャーシに挿入 されたとき、すべてのスイッチング モジュールは電源投入状態になります。

### 手順の概要

- **1. configure terminal**
- **2.** [**no**] **poweroff module** *slot*

### 手順の詳細

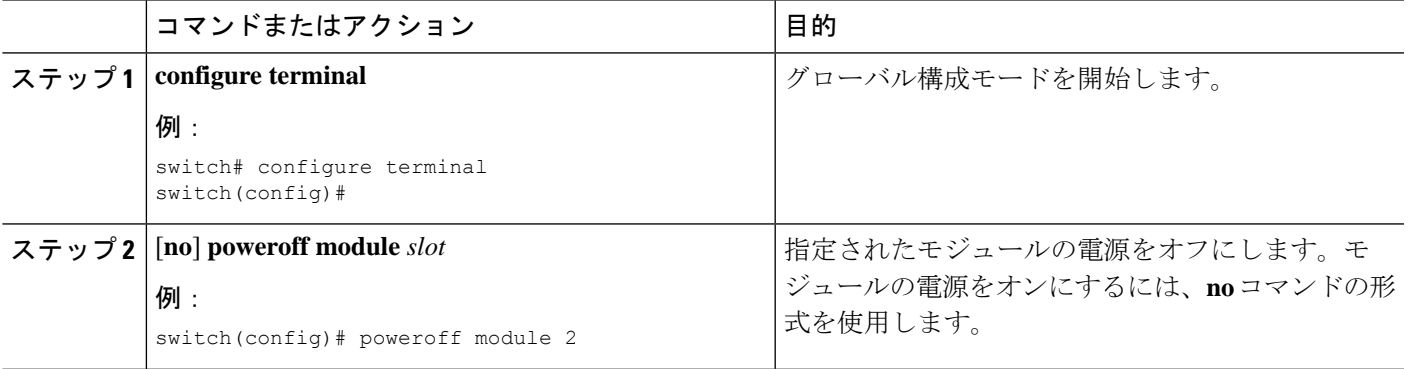

# モジュール **LED** の識別

この表に、Cisco MDS 9200 シリーズ一体型スーパーバイザ モジュールの LED を表示します。

表 **<sup>4</sup> : Cisco MDS 9200** シリーズ スーパーバイザ モジュールの **LED**

| <b>LED</b> | ステータス | 説明                                                                                                    |
|------------|-------|----------------------------------------------------------------------------------------------------|
| Status     | 緑     | すべての診断テストに合格し<br>ています。モジュールは動作<br>可能です(通常の初期化シー<br>ケンス)。                                                                             |
|            | オレンジ  | モジュールはブート中、また<br>は診断テストを実行中です<br>(標準初期化シーケンス)。<br>または                                                                                |
|            |       | システムの吸気口の温度が、<br>システム動作上の最大許容温<br>度を超えました(マイナー環<br>境警告)。製品寿命を最大限<br>に延ばすために、すぐに環境<br>温度を適温に調節し、システ<br>ムを正常な動作に戻してくだ<br>さい。           |
|            | 赤     | 診断テストに失敗しました。<br>初期化シーケンス中に障害が<br>発生したため、モジュールは<br>正常に動作していません。                                                                      |
|            |       | または                                                                                                    |
|            |       | システムの吸気温度がカード<br>の安全動作温度の制限を超え<br>ています(メジャーな環境警<br>告)。カードは、致命的な損<br>傷を防ぐためにシャットダウ<br>ンされます。この状態を解決<br>しない場合、システムは2分<br>後にシャットダウンします。 |

I

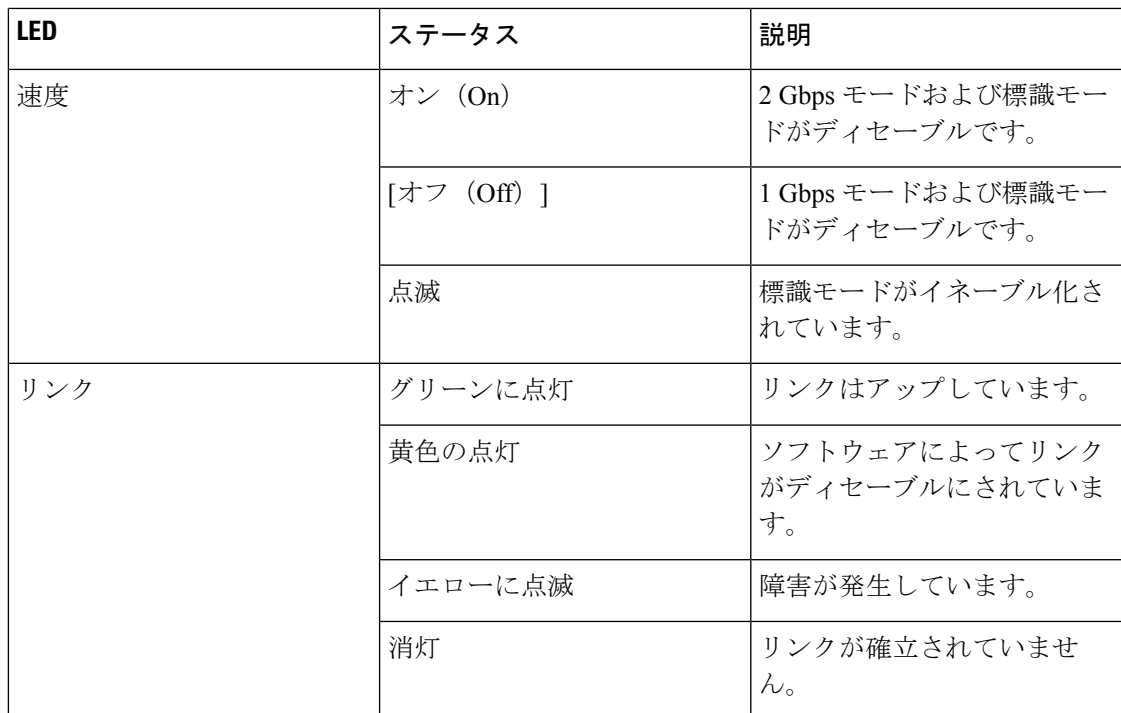

この表に、Cisco MDS 9200 シリーズ インターフェイス モジュールの LED を示します。

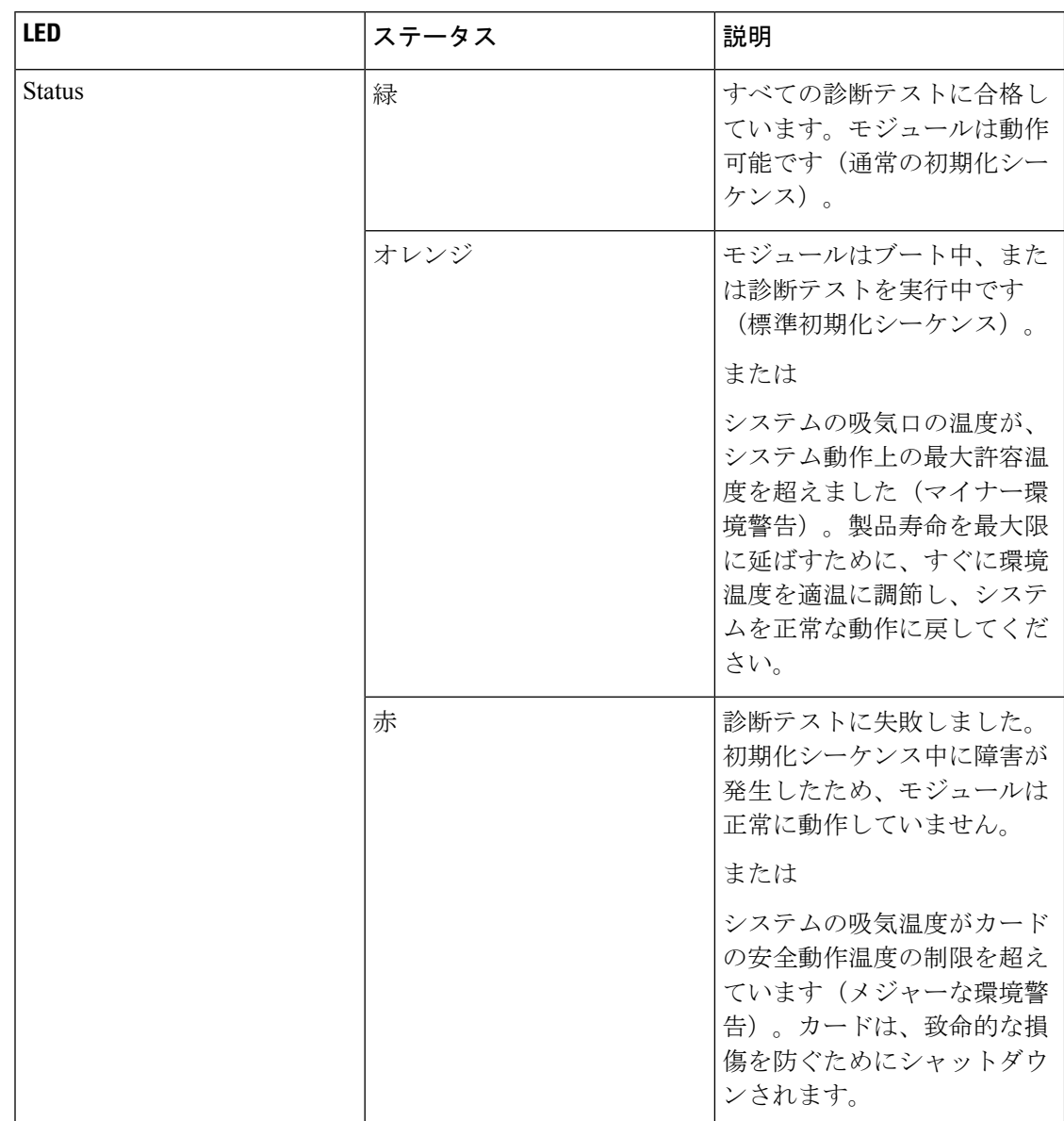

### 表 **5 : Cisco MDS 9200** シリーズ インターフェイス モジュールの **LED**

 $\mathbf{l}$ 

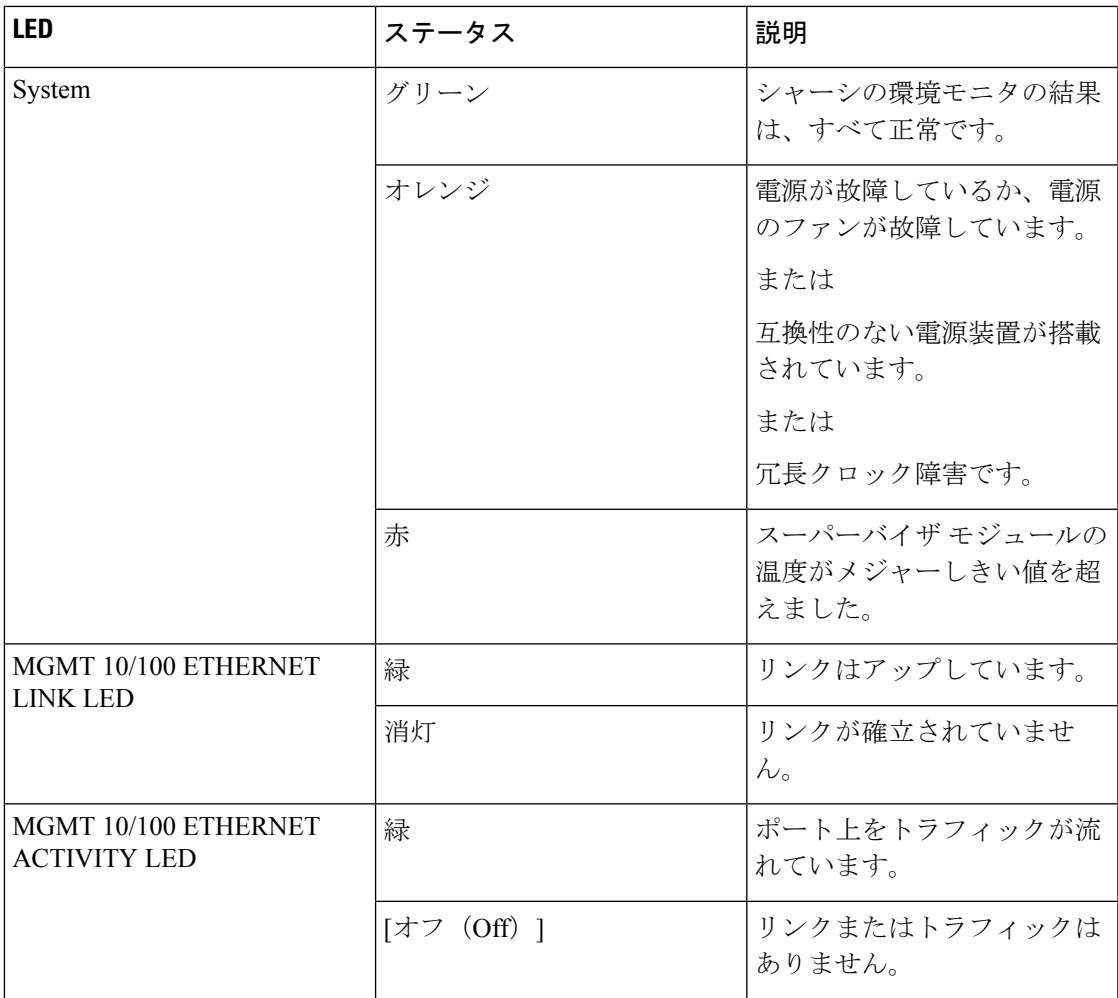

この表に、16ポートおよび32ポートスイッチングモジュール、4ポート、12ポート、24ポー ト、および 48 ポート ジェネレーション 2 スイッチング モジュールの LED を示します。

| <b>LED</b>    | ステータス     | 説明                                                                                                    |
|---------------|-----------|----------------------------------------------------------------------------------------------------|
| <b>Status</b> | 緑         | すべての診断テストに合格し<br>ています。モジュールは動作<br>可能です(通常の初期化シー<br>ケンス)。                                                                          |
|               | 赤         | モジュールはブート中、また<br>は診断テストを実行中です<br>(標準初期化シーケンス)。                                                                                    |
|               |           | または<br>システムの吸気口の温度が、<br>システム動作上の最大許容温<br>度を超えました(マイナー環<br>境警告)。製品寿命を最大限<br>に延ばすために、すぐに環境<br>温度を適温に調節し、システ<br>ムを正常な動作に戻してくだ<br>さい。 |
|               | オレンジ      | 診断テストに失敗しました。<br>初期化シーケンス中に障害が<br>発生したため、モジュールは<br>正常に動作していません。                                                                   |
|               |           | または<br>システムの吸気温度がカード<br>の安全動作温度の制限を超え<br>ています (メジャーな環境警<br>告)。カードは、致命的な損<br>傷を防ぐためにシャットダウ<br>ンされます。                               |
| 速度            | オン (On)   | 2 Gbps モード                                                                                                    |
|               | [オフ(Off)] | 1 Gbps モード                                                                                                    |

表 **6 : Cisco MDS 9000** ファミリ ファイバ チャネル スイッチング モジュールの **LED**

Ι

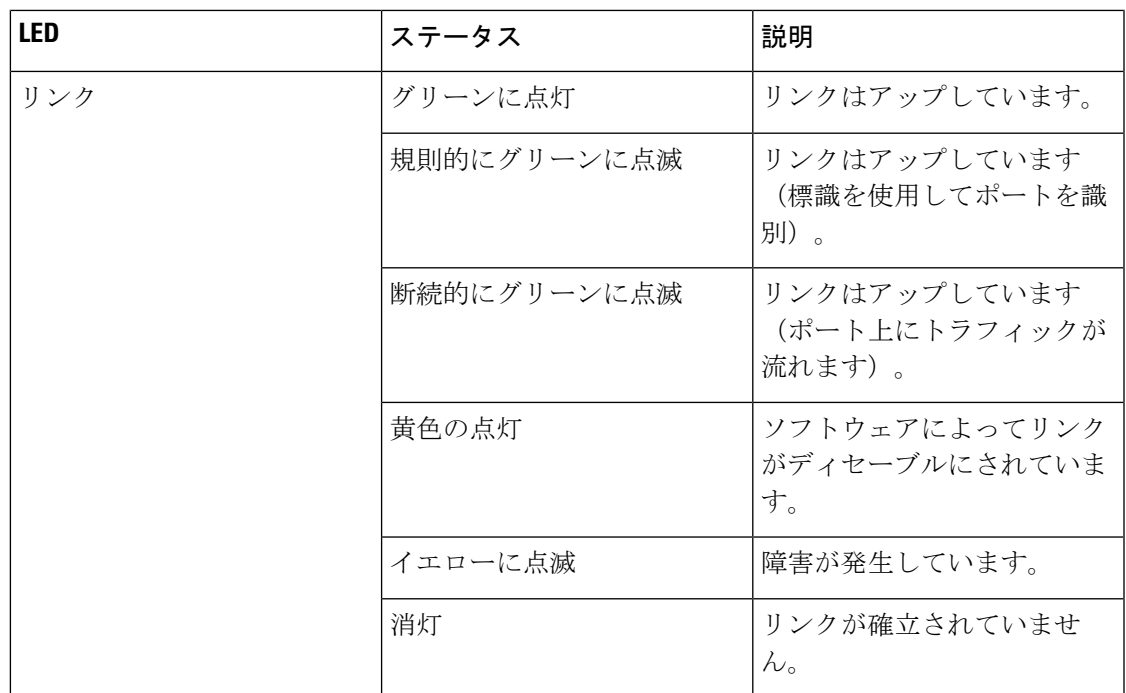

スーパーバイザモジュール上のLEDは、スーパーバイザモジュール、電源、およびファンモ ジュールのステータスを示します。

この表に、このような LED の詳細を示します。

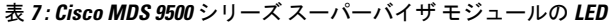

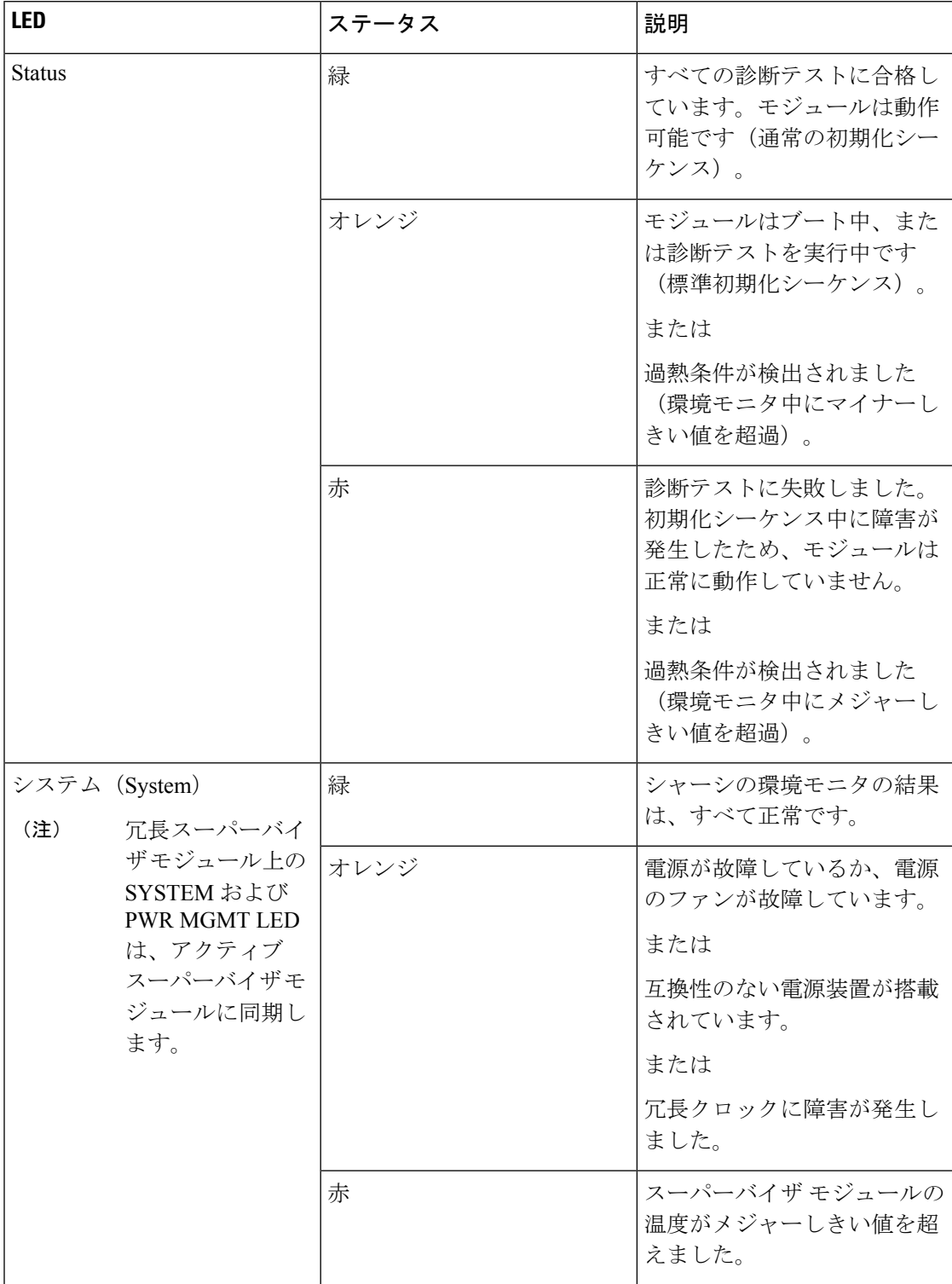

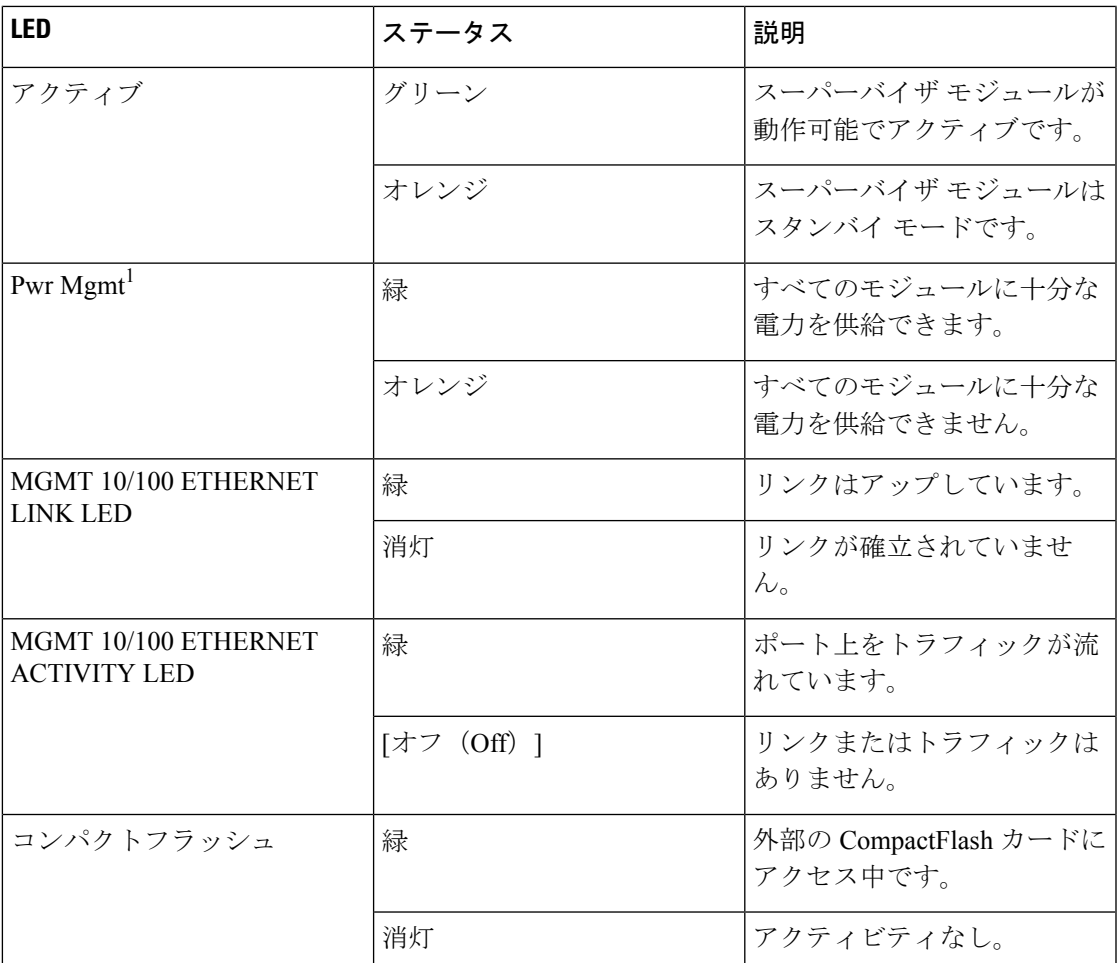

## **EPLD** イメージ

Cisco MDS 9000 ファミリ内のスイッチとディレクタには複数の Electrical Programmable Logical Device (EPLDs) が含まれているので、すべてのモジュールでハードウェア機能を使用できま す。EPLDイメージアップグレードは、拡張されたハードウェア機能を組み込むもしくは、既 知の問題を解決するために定期的に提供されます。

### $\boldsymbol{\mathcal{Q}}$

使用している Cisco NX-OS イメージ バージョン向けの EPLD が変更されたかどうかを確認す るには、Cisco MDS NX-OS リリース ノートを参照してください。 ヒント

### **EPLD** イメージのアップグレード

モジュールの EPLD イメージをアップグレードできます。

モジュールの EPLD イメージをアップグレードする場合と同じ手順を使用して、EPLD イメー ジをダウングレードできます。 (注)

#### 手順の概要

- **1.** コンソール ポート、SSH セッション、Telnet セッションのうちいずれかでスイッチにログ インします。
- **2. show version** コマンドを入力して、MDS スイッチで実行されている Cisco MDS NX-OS ソ フトウェア リリースを確認します。
- **3.** 必要に応じて、スイッチで実行されているCiscoMDSNX-OSソフトウェアをアップグレー ドします( 『*Cisco MDS 9000 NX-OS Release 4.1(x)*[』および『](http://www.cisco.com/en/US/docs/switches/datacenter/mds9000/sw/4_1/upgrade/guide/upgrade.html)*SAN-OS 3(x) Software Upgrade and [Downgrade](http://www.cisco.com/en/US/docs/switches/datacenter/mds9000/sw/4_1/upgrade/guide/upgrade.html) Guide*』を参照)。
- **4. dir bootflash:** または **dir slot0:** コマンドを発行して、Cisco MDS NX-OS リリースに対応す る EPLD ソフトウェア イメージ ファイルが現用系スーパーバイザ モジュールに存在する ことを確認します。たとえば、スイッチが Cisco MDS SAN-OS リリース 2.1(2)を実行し ている場合、現用系スーパーバイザ モジュールの bootflash: または slot0: に m9000-epld-2.1.2.img が必要です。
- **5.** 適切な EPLD ソフトウェア イメージ ファイルを取得する必要がある場合は、次の手順に 従います。
- **6.** モジュールのEPLDイメージをアップグレードするには、現用系スーパーバイザモジュー ルで **install module** *number* **epld** *url* コマンドを使用します。

### 手順の詳細

- ステップ **1** コンソール ポート、SSH セッション、Telnet セッションのうちいずれかでスイッチにログインします。
- ステップ **2 show version**コマンドを入力して、MDSスイッチで実行されているCisco MDS NX-OSソフトウェアリリー スを確認します。

```
switch# show version
Cisco Nexus Operating System (NX-OS) Software
TAC support: http://www.cisco.com/tac
Copyright (c) 2002-2006, Cisco Systems, Inc. All rights reserved.
The copyrights to certain works contained herein are owned by
other third parties and are used and distributed under license.
Some parts of this software may be covered under the GNU Public
License or the GNU Lesser General Public License. A copy of
each such license is available at
http://www.gnu.org/licenses/gpl.html and
http://www.gnu.org/licenses/lgpl.html
Software
```

```
BIOS: version 1.0.8
loader: version unavailable [last: 1.0(0.267c)]
kickstart: version 2.1(2) [build 2.1(2.47)] [gdb]
system: version 2.1(2) [build 2.1(2.47)] [gdb]
```
...

- ステップ **3** 必要に応じて、スイッチで実行されている Cisco MDS NX-OS ソフトウェアをアップグレードします( 『*Cisco MDS 9000 NX-OS Release 4.1(x)*』および『*SAN-OS 3(x) Software Upgrade and [Downgrade](http://www.cisco.com/en/US/docs/switches/datacenter/mds9000/sw/4_1/upgrade/guide/upgrade.html) Guide*』を参 照)。
- ステップ **4 dir bootflash:** または **dir slot0:** コマンドを発行して、Cisco MDS NX-OS リリースに対応する EPLD ソフト ウェア イメージ ファイルが現用系スーパーバイザ モジュールに存在することを確認します。たとえば、 スイッチが Cisco MDS SAN-OS リリース 2.1(2)を実行している場合、現用系スーパーバイザ モジュール の bootflash: または slot0: に m9000-epld-2.1.2.img が必要です。

switch# d**ir bootflash:** 12288 Jan 01 00:01:07 1980 lost+found/ 2337571 May 31 13:43:02 2005 m9000-epld-2.1.2.img ...

EPLD イメージは、次の URL で見つけることができます:

<http://www.cisco.com/pcgi-bin/tablebuild.pl/mds-epld>

- ステップ **5** 適切な EPLD ソフトウェア イメージ ファイルを取得する必要がある場合は、次の手順に従います。
	- **1.** EPLD ソフトウェア イメージ ファイルを Cisco.com から FTP サーバーにダウンロードしてください。
	- 2. 使用する予定の現用系とスタンバイ スーパーバイザ メモリ デバイス (bootflash: または slot0:) に十分 な空き領域があることを確認します。Cisco.com のダウンロード サイトは EPLD イメージ ファイルの サイズをバイト単位で示します。

次の例は、bootflash: デバイスの現用系およびスタンバイ スーパーバイザの使用可能なメモリを表示す る方法を表示しています:

switch# **dir bootflash:** Jan 01 00:01:06 1980 lost+found/ Mar 21 15:35:06 2005 m9500-sf1ek9-kickstart-mz.2.1.1.bin Apr 06 16:46:04 2005 m9500-sf1ek9-kickstart-mz.2.1.1a.bin Mar 21 15:34:46 2005 m9500-sf1ek9-mz.2.1.1.bin Apr 06 16:45:41 2005 m9500-sf1ek9-mz.2.1.1a.bin

Usage for bootflash://sup-local bytes used bytes free bytes total

switch# **show module** Mod Ports Module-Type and Model Status --- ----- -------------------------------- ------------------ ------------ 2 32 Storage Services Module DS-X9032-SSM ok 5 0 Supervisor/Fabric-1 DS-X9530-SF1-K9 active \* 6 0 Supervisor/Fabric-1 DS-X9530-SF1-K9 ha-standby ...

**show module** コマンド出力はスタンドバイ スーパーバイザ出力がスロット 6 の中にあることを表示し ます。スーパーバイザ モジュールをアクセスするには、**attach** コマンドを使用します。

switch# **attach module 6**

...

switch(standby)# **dir bootflash:** Jan 01 00:01:06 1980 lost+found/ Mar 21 15:35:06 2005 m9500-sf1ek9-kickstart-mz.2.1.1.bin Apr 06 16:46:04 2005 m9500-sf1ek9-kickstart-mz.2.1.1a.bin Mar 21 15:34:46 2005 m9500-sf1ek9-mz.2.1.1.bin Apr 06 16:45:41 2005 m9500-sf1ek9-mz.2.1.1a.bin Usage for bootflash://sup-local bytes used bytes free bytes total switch(standby)# **exit** switch# 次の例は、slot0:デバイスの現用系およびスタンバイスーパーバイザの使用可能なメモリを表示する方 法を表示しています: switch# **dir slot0:** Jan 01 00:01:06 1980 lost+found/ Mar 21 15:35:06 2005 m9500-sf1ek9-kickstart-mz.2.1.1.bin Apr 06 16:46:04 2005 m9500-sf1ek9-kickstart-mz.2.1.1a.bin Mar 21 15:34:46 2005 m9500-sf1ek9-mz.2.1.1.bin Apr 06 16:45:41 2005 m9500-sf1ek9-mz.2.1.1a.bin Usage for slot: bytes used **bytes free** bytes total switch# **show module** Mod Ports Module-Type Model Status --- ----- -------------------------------- ------------------ ------------ 32 Storage Services Module DS-X9032-SSM ok 0 Supervisor/Fabric-1 DS-X9530-SF1-K9 active \* **0 Supervisor/Fabric-1 DS-X9530-SF1-K9 ha-standby** ...

**show module** コマンド出力はスタンドバイ スーパーバイザ出力がスロット 6 の中にあることを表示し ます。スーパーバイザ モジュールをアクセスするには、**attach** コマンドを使用します。

```
switch# attach module 6
...
switch(standby)# dir slot0:
  12288 Jan 01 00:01:06 1980 lost+found/
14765056 Mar 21 15:35:06 2005 m9500-sf1ek9-kickstart-mz.2.1.1.bin
15944704 Apr 06 16:46:04 2005 m9500-sf1ek9-kickstart-mz.2.1.1a.bin
48063243 Mar 21 15:34:46 2005 m9500-sf1ek9-mz.2.1.1.bin
48036239 Apr 06 16:45:41 2005 m9500-sf1ek9-mz.2.1.1a.bin
Usage for slot0:
141066240 bytes used
43493376 bytes free
184559616 bytes total
switch(standby)# exit
switch#
```
**3.** 領域が足りなければ、必要ではないファイルを削除します。

switch# **delete bootflash:m9500-sf1ek9-kickstart-mz.2.1.1.bin**

**show module** コマンド出力はスタンドバイ スーパーバイザ出力がスロット 6 の中にあることを表示し ます。スーパーバイザ モジュールをアクセスするには、**attach** コマンドを使用します。

```
switch# attach module 6
switch(standby)# delete bootflash:m9500-sf1ek9-kickstart-mz.2.1.1.bin
switch(standby)# exit
switch#
```
**4.** FTP サーバーから現用系なスーパーバイザ モジュールのブートフラッシュ メモリまたは slot0: デバイ スに EPLD イメージ ファイルをコピーします。次の例は、ブートフラッシュにコピーする方法を表示 しています:

switch# **copy ftp://10.1.7.2/m9000-epld-2.1.2.img bootflash:m9000-epld-2.1.2.img**

システムは、自動コピーをイネーブル化すると ELPD イメージをスタンバイ スーパーバイ ザに自動的に同期します。 (注)

> switch# **configure terminal** switch(config)# **boot auto-copy**

ステップ **6** モジュールのEPLDイメージをアップグレードするには、現用系スーパーバイザモジュールで**installmodule** *number* **epld** *url* コマンドを使用します。

switch# **install module 2 epld bootflash:m9000-epld-2.1.2.img**

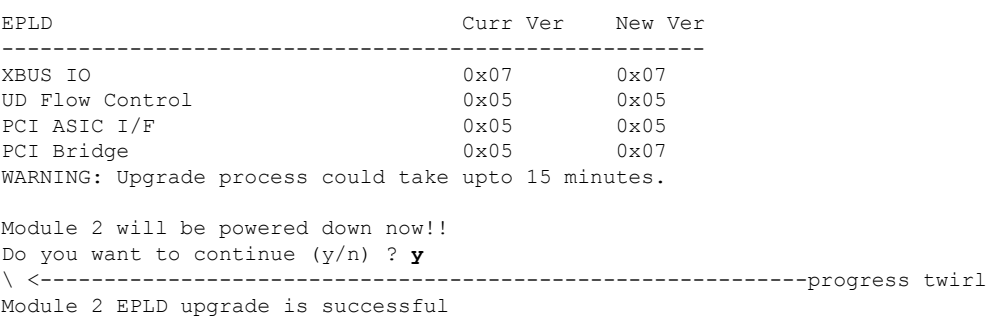

オンラインでないモジュールを強制的にアップグレードすると、すべての EPLD が強制的にアップグレー ドされます。モジュールがスイッチに存在しない場合、エラーが返されます。モジュールが存在する場合、 コマンドプロセスは続行されます。オンラインではないがシャーシに存在するモジュールをアップグレー ドするには、同じコマンドを使用します。スイッチソフトウェアは、モジュールの状態を報告した後、続 行するように求めます。続行する意思を確認すると、アップグレードが続行されます。

switch# **install module 2 epld bootflash:m9000-epld-2.1.2.img**

\ <------------------------------------------------------------progress twirl Module 2 EPLD upgrade is successful

Cisco MDS9100 シリーズ スイッチの EPLD モジュールをアップグレードすると、次のメッセー ジが表示されます。 (注)

Data traffic on the switch will stop now!! Do you want to continue (y/n) ?

## **EPLD** イメージ バージョンの表示

指定したモジュールの現在の EPLD バージョンをすべて表示するには、**show version module** *number* **epld**コマンドを使用します。

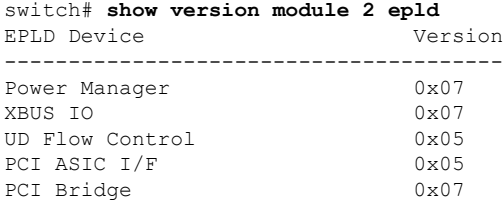

**show version module epld***url*コマンドを使用して、使用可能なEPLDバージョンを表示します。

switch# **show version epld bootflash:m9000-epld-2.1.1a.img** MDS series EPLD image, built on Wed May 4 09:52:37 2005

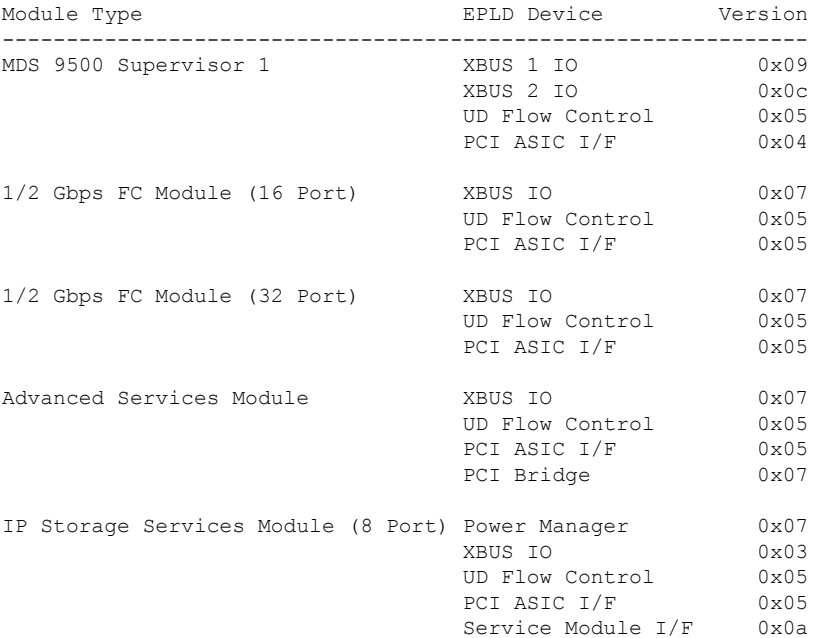

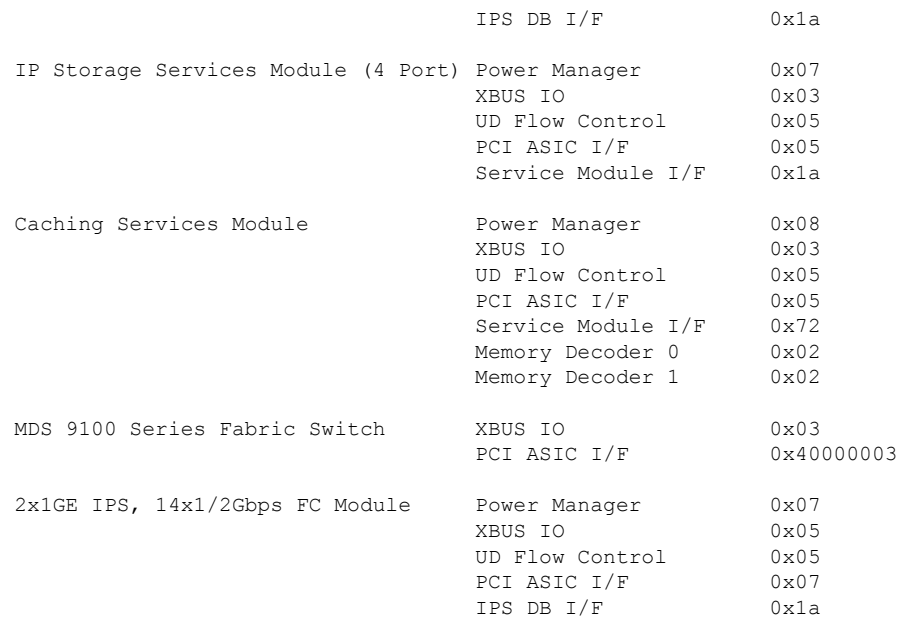

**SSI** ブート イメージ

Cisco MDS NX-OS リリース 8.1 (1) 以降のリリースから、SSI イメージはサポートされなくな りました。ブート コマンドでインストールされた SSI イメージは、**no boot ssi**コマンドを使用 して削除し、モジュールをリロードしてから、Cisco MDS NX-OS リリース 8.1 (1) 以降のリ リースにアップグレードする必要があります。

## **SSM** およびスーパーバイザ モジュールの管理

ここでは、SSMおよびスーパーバイザモジュールの交換と、CiscoMDS NX-OSおよびSAN-OS リリースのアップグレードとダウングレードに関するガイドラインについて説明します。

## **SSM** および **MSM** のグローバル アップグレード遅延の構成

同じシャーシに複数のSSMまたはMSMがある場合、ローリングSSIアップグレードでのSSM または MSM のアップグレード間の遅延時間を設定できます。

手順の概要

- **1. configure terminal**
- **2.** [**no**] **ssm upgrade delay** *seconds*
- **3.** (任意) **copy running-config startup-config**

#### 手順の詳細

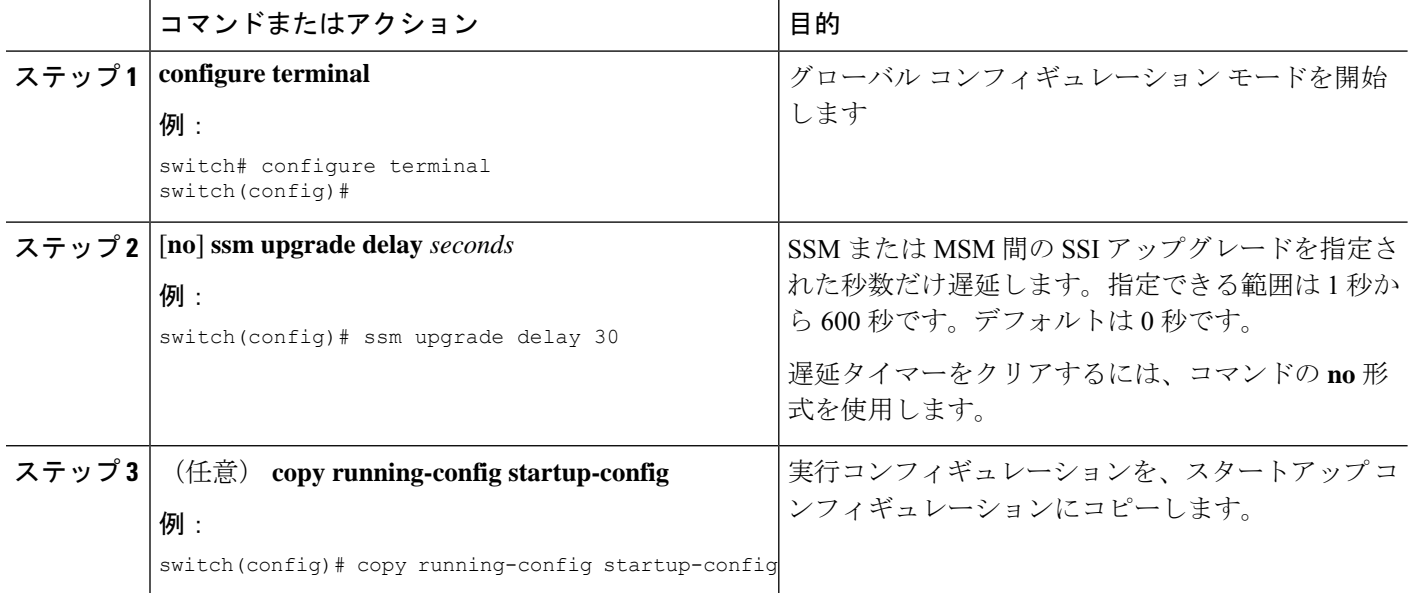

### **SSM** およびスーパーバイザ モジュールの交換に関するガイドライン

SSM またはスーパーバイザ モジュールを交換する場合は、次のガイドラインに注意する必要 があります。

- SSM を別の SSM に交換し、ブート イメージが bootflash: 上にある場合、SSM ブート イ メージをアクティブ スーパーバイザ モジュール上にインストールしたままにしておくこ とができます。
- SSM を別の SSM に交換し、SSI ブート イメージが modflash:上にある場合、SSM は初期 化されないことがあります。
- SSM を他のタイプのモジュールと交換する場合、アクティブ スーパーバイザ モジュール にインストールされた SSM ブート イメージをそのままにしておくか、削除できます。ア クティブ スーパーバイザ モジュールはモジュール タイプを検出し、モジュールを適切に 起動します。
- スイッチのスーパーバイザ モジュールをアクティブおよびスタンバイのスーパーバイザ モジュールに交換する場合、ブート イメージは自動的に新しいスーパーバイザ モジュー ルに同期するため、特に何かする必要はありません。
- スイッチのスーパーバイザ モジュールを交換してスタンバイ スーパーバイザ モジュール がなくなる場合、新しいスーパーバイザモジュールで設定を最実装する必要があります。

### 破損したコンパクトフラッシュ メモリを交換した後の **SSM** の回復

Cisco MDS NX-OS リリース 4.1 (1a) および SAN-OS リリース 2.1 (2) では、SSM でコンパク トフラッシュ メモリ(modflash:)を使用して SSI イメージを保存できます。SSM の modflash: を交換すると、SSM が初期化されないことがあります。

#### 手順の概要

- **1.** コンソール ポート、SSH セッション、Telnet セッションのうちいずれかでスイッチにログ インします。
- **2.** 各モジュールの SSI イメージ ブート変数に割り当てられた値を表示し、後で参照できるよ うに値を書き留めます。
- **3.** SSI イメージ ブート変数に割り当てられた値をクリアします。
- **4.** SSM をリロードして、ファイバ チャネル スイッチング モードで初期化します。
- **5.** SSM が初期化されたら、SSI ブート イメージをアップグレードします。
- **6.** 手順 3 でクリアした SSI ブート変数を再割り当てします。

#### 手順の詳細

- ステップ **1** コンソール ポート、SSH セッション、Telnet セッションのうちいずれかでスイッチにログインします。
- ステップ **2** 各モジュールの SSI イメージ ブート変数に割り当てられた値を表示し、後で参照できるように値を書き留 めます。

```
switch# show boot module
Module 2
ssi variable = modflash://2-1/m9000-ek9-ssi-mz.2.1.2.binModule 4
ssi variable = modflash://4-1/m9000-ek9-ssi-mz.2.1.2.bin
```
ステップ **3** SSI イメージ ブート変数に割り当てられた値をクリアします。

switch# **configure terminal** switch(config)# **no boot ssi**

ステップ **4** SSM をリロードして、ファイバ チャネル スイッチング モードで初期化します。

switch# **reload module 4** reloading module 4 ...

ステップ **5** SSM が初期化されたら、SSI ブート イメージをアップグレードします。 ステップ **6** 手順 3 でクリアした SSI ブート変数を再割り当てします。

switch# **configure terminal**

switch(config)# **boot ssi modflash://2-1/m9000-ek9-ssi-mz.2.1.2.bin module 2**

## **Cisco MDS NX-OS** リリースのアップグレードおよびダウングレードの ガイドライン

SSM を含むスイッチで Cisco MDS NX-OS ソフトウェアをアップグレードおよびダウングレー ドする場合は、次のガイドラインを考慮してください:

- SSIイメージのブート変数を設定すると、ブートイメージをサポートするCiscoMDSNX-OS リリースへのアップグレードまたはダウングレードのためにその変数をリセットする必要 はありません。**install all** コマンドまたは Fabric Manager GUI を使用して、インストールし た SSM をアップグレードできます。
- SSM をサポートしていない Cisco MDS NX-OS リリースにダウングレードする場合は、モ ジュールの電源を切る必要があります。モジュールのブート変数は失われます。
- SSMは、SSIとVSFNなどのモジュール上の他のサードパーティソフトウェアの両方に設 定することはできません。

次に、SSI イメージ アップグレードを含む **install all** コマンドの成功例を示します。

- (注)
- SSI ブート変数設定は **install all** 出力に含まれています。また、SSI ブート イメージが bootflash: にある場合、**install all** コマンドは SSI ブート イメージを SSM の modflash: にコピーします。

Switch# **install all system bootflash:isan-2-1-1a kickstart bootflash:boot-2-1-1a ssi bootflash:ssi-2.1.1a**

Copying image from bootflash:ssi-2.1.1a to modflash://2-1/ssi-2.1.1a. [####################] 100% -- SUCCESS

Verifying image bootflash:/ssi-2.1.1a [####################] 100% -- SUCCESS

Verifying image bootflash:/boot-2-1-1a [####################] 100% -- SUCCESS

Verifying image bootflash:/isan-2-1-1a [####################] 100% -- SUCCESS

Extracting "slc" version from image bootflash:/isan-2-1-1a. [####################] 100% -- SUCCESS

Extracting "ips4" version from image bootflash:/isan-2-1-1a. [####################] 100% -- SUCCESS

Extracting "system" version from image bootflash:/isan-2-1-1a. [####################] 100% -- SUCCESS

Extracting "kickstart" version from image bootflash:/boot-2-1-1a.

[####################] 100% -- SUCCESS

Extracting "loader" version from image bootflash:/boot-2-1-1a. [####################] 100% -- SUCCESS

Compatibility check is done:

Module bootable Impact Install-type Reason ------ -------- -------------- ------------ ------ yes non-disruptive rolling yes disruptive rolling Hitless upgrade is not supported yes disruptive rolling Hitless upgrade is not supported yes non-disruptive reset

Images will be upgraded according to following table:

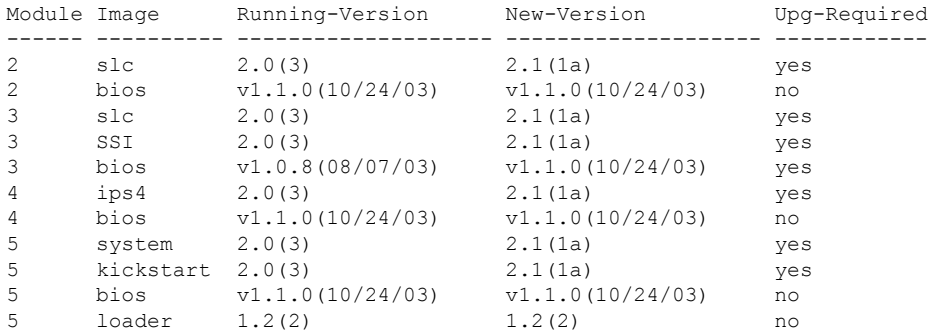

Do you want to continue with the installation (y/n)? [n] **y**

Install is in progress, please wait.

Module 6:Force downloading. -- SUCCESS

**Syncing image bootflash:/SSI-2.1.1a to standby.** [####################] 100% -- SUCCESS

Syncing image bootflash:/boot-2-1-1a to standby. [####################] 100% -- SUCCESS

Syncing image bootflash:/isan-2-1-1a to standby. [####################] 100% -- SUCCESS

Setting boot variables. [####################] 100% -- SUCCESS

Performing configuration copy. [####################] 100% -- SUCCESS

Module 3:Upgrading Bios/loader/bootrom. [####################] 100% -- SUCCESS

Module 6:Waiting for module online. -- SUCCESS

"Switching over onto standby".

-----------------------------

## デフォルト設定

この表に、スーパーバイザ モジュールのデフォルト設定値を示します。

表 **8 :** スーパーバイザ モジュールのデフォルト設定値

| パラメータ                 | デフォルト                                                                                     |
|-----------------------|-------------------------------------------------------------------------------------------|
| 管理用接続                 | シリアル接続                                                                                    |
| グローバル スイッチ情報          | ・システム名には値が設定されていません。<br>•システム コンタクトには値が設定されて<br>いません。<br>・ロケーションには値が設定されていませ<br>$\lambda$ |
| システム クロック             | システムクロックタイムには値が設定されて<br>いません。                                                             |
| 帯域内 (VSAN 1) インターフェイス | VSAN に割り当てられた IP アドレス、サブ<br>ネットマスク、およびブロードキャストアド<br>レスは0.0.0.0に設定されています。                  |

このテーブル に、SSM のデフォルト設定値を示します。

### 表 **9 :** スーパーバイザ モジュールのデフォルト設定値

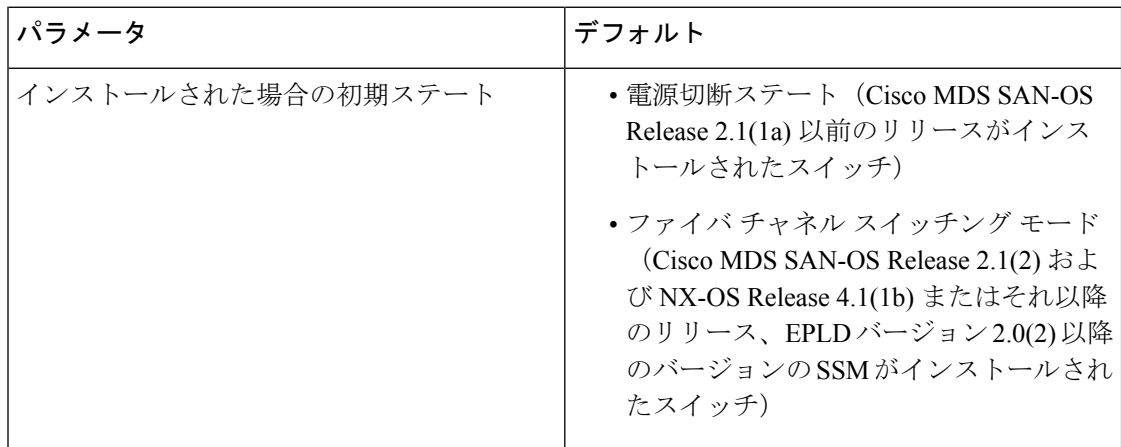

翻訳について

このドキュメントは、米国シスコ発行ドキュメントの参考和訳です。リンク情報につきましては 、日本語版掲載時点で、英語版にアップデートがあり、リンク先のページが移動/変更されている 場合がありますことをご了承ください。あくまでも参考和訳となりますので、正式な内容につい ては米国サイトのドキュメントを参照ください。